## **FUJIFILM**

## **DIGITAL CAMERA**

# **GFX 100II**

## **Nieuwe Functies**

Versie 2.00

Functies die zijn toegevoegd of gewijzigd als gevolg van firmware-updates kunnen mogelijk niet langer overeenkomen met de beschrijvingen in de documentatie die is meegeleverd met dit product. Bezoek onze website voor informatie over de beschikbare updates voor verschillende producten:

*https://fujifilm-x.com/support/download/firmware/cameras/*

### **Inhoud**

GFX100 II firmwareversie 2.00 voegt de hieronder vermelde functies toe of werkt ze bij. Bezoek de volgende website voor de meest recente handleiding.  *https://fujifilm-dsc.com/en-int/manual/*

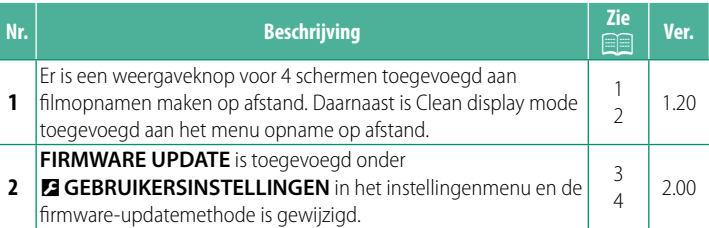

#### **Wijzigingen en toevoegingen**

Wijzigingen en toevoegingen zijn als volgt.

#### **De weergave voor opname op afstand Ver. 1.20**

<span id="page-2-0"></span>De bedieningen die beschikbaar zijn in de weergave voor opname op afstand worden hieronder beschreven.

N De weergavelay-out varieert onder andere met de grootte van het scherm van de computer of tablet.

#### **Overzicht**

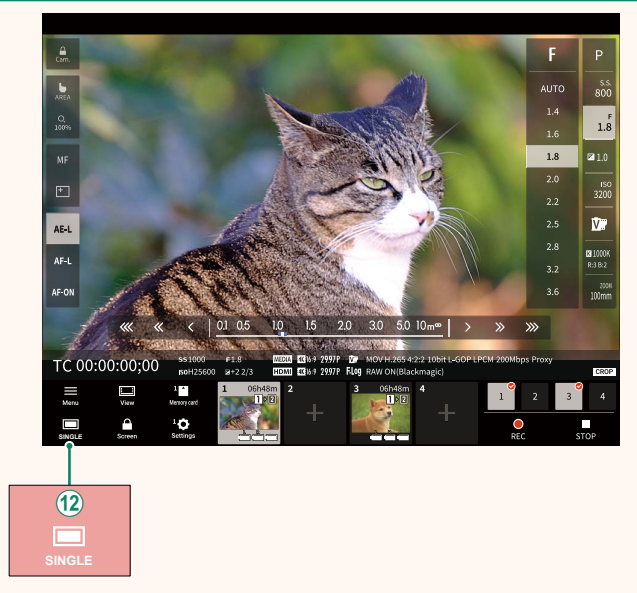

(12) Er is een weergaveknop voor 4 schermen toegevoegd. Als deze knop wordt ingedrukt, wordt de schermweergave in vier delen verdeeld om de liveweergaven van meerdere camera's tegelijk te controleren.

#### **Menu opname op afstand and all and all and all and all and ver. 1.20**

<span id="page-3-0"></span>Pas de instellingen voor opname op afstand aan.

**Show histogram** Verberg of bekijk het histogram.

**Show microphone level** Verberg of bekijk het opnameniveau van de microfoon.

**Show WAVEFORM/VECTORSCOPE** Verberg of bekijk de waveform/vectorscope.

**Show tool bar** Verberg of bekijk de werkbalk van de browser.

#### **Clean display mode**

Schakel naar de Clean display mode om alleen de liveweergave weer te geven.

**Display with Image quality priority/Real-time performance priority** Kies hoe u het beeld dat door de lens zichtbaar is wilt weergeven, waarbij u prioriteit geeft aan de beeldkwaliteit of om ervoor te zorgen dat het beeld in real time wordt bijgewerkt.

- N Prioriteit geven aan beeldkwaliteit maximaliseert de beeldkwaliteit, maar kan leiden tot vertragingen op de weergave.
	- Door prioriteit te geven aan realtime weergave wordt de vertraging tot een minimum beperkt, ongeacht factoren zoals de verbindingssnelheid.

#### **Light mode/Dark mode**

Schakel tussen de lichte en de donkere modus van de weergaven voor opname op afstand.

#### **Stop the camera connection**

Klik of tik op een miniatuur in het veld "Kies camera" om de verbinding met de geselecteerde camera te beëindigen.

#### **FIRMWARE UPDATE Ver. 2.00**

<span id="page-4-0"></span>Gebruik de firmware die is opgeslagen op een geheugenkaart om de firmware voor de camera, lenzen en andere accessoires bij te werken.

#### **Firmware-updates Ver. 2.00**

#### <span id="page-5-0"></span>Wanneer de firmware is bijgewerkt en functies zijn toegevoegd en/of gewijzigd, werk dan de firmware bij.

Na het bijwerken naar de nieuwste firmware kunnen de functies van de camera enigszins afwijken van wat in deze handleiding wordt vermeld.

#### **Firmware downloaden**

Download eerst de nieuwste firmware en sla deze op een geheugenkaart op. Raadpleeg de volgende website voor het downloaden van de firmware.

*https://fujifilm-x.com/support/download/firmware/cameras/*

#### **Firmware bijwerken**

De firmware kan op de volgende manieren worden bijgewerkt.

#### **Bijwerken tijdens het starten van de camera**

Plaats een geheugenkaart met de nieuwe firmware in de camera. Terwijl u op de **DISP/BACK**-toets drukt, schakelt u de camera in. De firmware kan worden bijgewerkt. Nadat de update is voltooid, schakelt u de camera eenmaal uit.

#### **Bijwerken vanuit de instellingenmenu's**

Plaats een geheugenkaart met de nieuwe firmware in de camera. Selecteer D**GEBRUIKERSINSTELLINGEN** > **FIRMWARE UPDATE** om de firmware bij te werken.

#### **Bijwerken met een smartphone-app**

Als u een smartphone-app gebruikt, kunt u de firmware bijwerken vanuit de app. Raadpleeg de volgende website voor meer informatie.

*https://fujifilm-dsc.com/*

**N** Als u een smartphone-app gebruikt, kan de nieuwste firmware automatisch vanaf de smartphone naar de camera worden gedownload.

- $\Omega$  Gebruik een batterij die voldoende is opgeladen om de firmware bij te werken. Schakel de camera niet uit en bedien deze niet tijdens een update. Als de camera wordt uitgeschakeld tijdens een firmware-update, werkt de camera mogelijk niet meer normaal.
	- Er wordt niets weergegeven op de EVF tijdens een firmware-update. Gebruik het LCD-scherm.
	- De tijd die nodig is voor een firmware-update is afhankelijk van de grootte van de firmware. In de meeste gevallen kan het ongeveer 10 minuten duren.
	- Het is niet mogelijk om terug te keren naar een vorige versie nadat de firmware is bijgewerkt.
	- Als er een foutmelding verschijnt terwijl de firmware wordt bijgewerkt, raadpleegt u de volgende website.

*https://fujifilm-x.com/support/download/error-message/*

#### **De Firmwareversie controleren**

Om de versie-informatie te zien, schakelt u de camera in terwijl u op de **DISP/BACK**toets drukt.

<sup>(1)</sup> De camera zal alleen de firmwareversie weergeven als er een geheugenkaart is geplaatst.

**N** Om de firmwareversie te bekijken of om firmware bij te werken voor optionele accessoires zoals uitwisselbare lenzen, flitsschoeneenheden en vattingadapters, bevestig de accessoires op de camera.

## **FUJIFILM**

#### **FUJIFILM Corporation**

7-3, AKASAKA 9-CHOME, MINATO-KU, TOKYO 107-0052, JAPAN

https://fujifilm-x.com

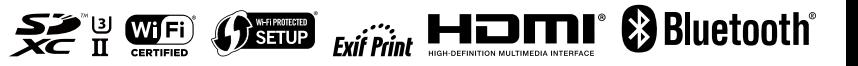